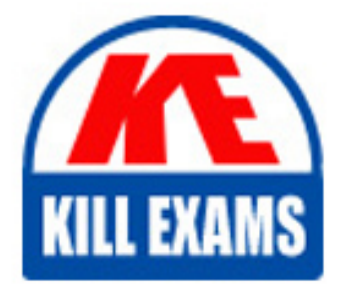

**QUESTIONS & ANSWERS** Kill your exam at first Attempt

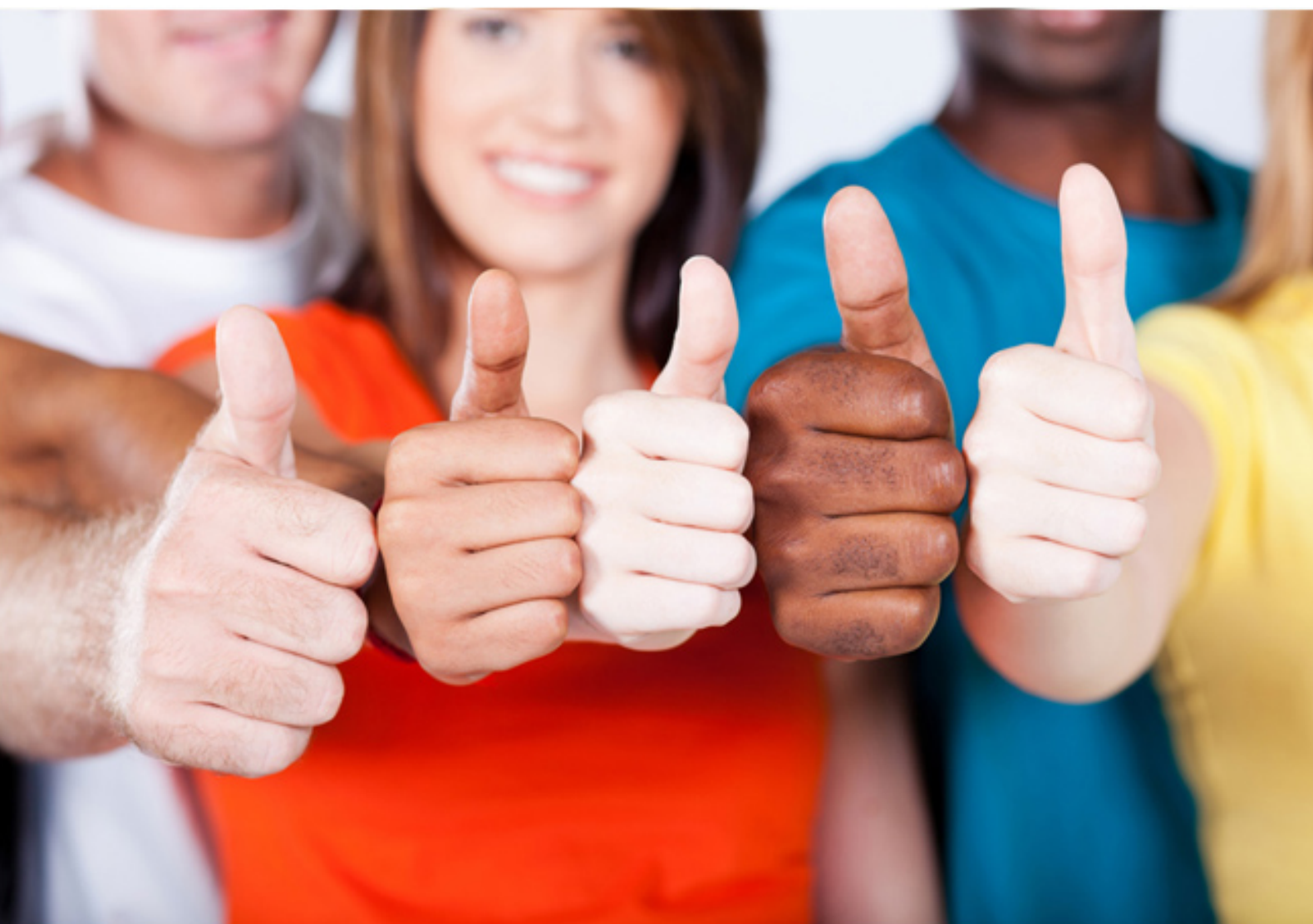

# **HP0-M49 HP**

HP Virtual User Generator 11.x. Software

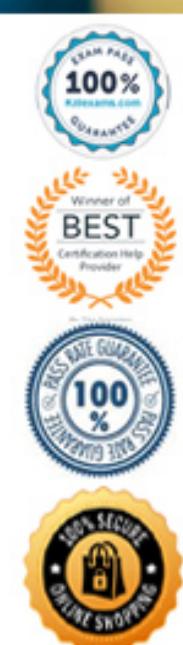

https://killexams.com/pass4sure/exam-detail/HP0-M49

A. stop B. continue C. stop itself and all other Vusers in the same LoadRunner Scenario group D. stop itself and shut down the Load Generator on which the error occurs

## **Answer:** A

#### **QUESTION:** 57

 Click the Exhibit button The screenshot shown in the exhibit is showing a default view from what?

A. Run−time Settings: General: Miscellaneous

- B. Run−time Settings: General: Log
- C. Run−time Settings: General: Pacing
- D. Run−time Settings: General: Run Logic

**Answer:** D

#### **QUESTION:** 58

What is the purpose of Browser Emulation in the Run−time Settings?

A. to define the browser that you want to use during the script recording process

B. to enable the TruClient plugin for Firefox

C. to define which Load Generator host you want to use during a load test that involves the script

 D. to define the user agent header that a Vuser sent to identify which browser is currently emulated

**Answer:** D

#### **QUESTION:** 59

 a custom DLL using rc=lr\_load\_dll("SecureAcces.dll") and then calling a custom function. The login logic works on the Controller where you are developing the You have just completed an advanced script that must get a real−time security encryption key for a login function. The security encryption key is obtained by loading VuGen script, but when replaying on remote Load Generators, the script fails with error code rc=11. How can you fix this error 11? (Select two.)

 A. The full path should have been specified. You change the command to lr\_load\_dll("c:\temp\SecureAcces.dll");

 B. In the Controller, you select the script on the Design tab, then click the buttons Details, More,

Files, Add and add the DLL c:\temp\SecureAcces.dll.

 then you select the DLL c:\temp\SecureAcces.dll so it can be found by all machines. C. In the VuGen Run−time Settings, you select Additional attributes and click Add,

D. The DLL name was misspelled. You correct the error and rerun the scenario.

 E. You add the DLL c:\temp\SecureAces.dll using VuGen menu File > Add Files to Script.

**Answer:** B, E

#### **QUESTION:** 60

What is the main purpose of inserting Rendezvous points?

A. to synchronize Vusers with server timestamps

B. to synchronize Vusers to simultaneously perform a task

C. to stop all Vusers when an error occurs

**Answer:** B

#### **QUESTION:** 61

VuGen automatically inserts the web\_set\_user function for which authentication  $type(s)?$ 

A. Basic only B. NTLM only C. Digest only D. Basic and NTML E. NTML and Digest F. Basic and Digest

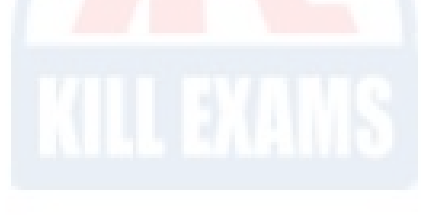

**Answer:** A

#### **QUESTION:** 62

Which function is added to the script when inserting a text check during recording

using the recording toolbar?

A. web\_reg\_save\_param B. web\_reg\_find C. web\_reg\_add\_cookie D. web\_reg\_dialog

## **Answer:** B

# **QUESTION:** 63

What should you do to try different Recording Options for the same business process?

A. Record the business process again

B. Click on Tools > Regenerate Scripts

C. Copy the Scripts and manually change the contents.

D. Record the business process using a different protocol.

**Answer:** B

# For More exams visit https://killexams.com/vendors-exam-list

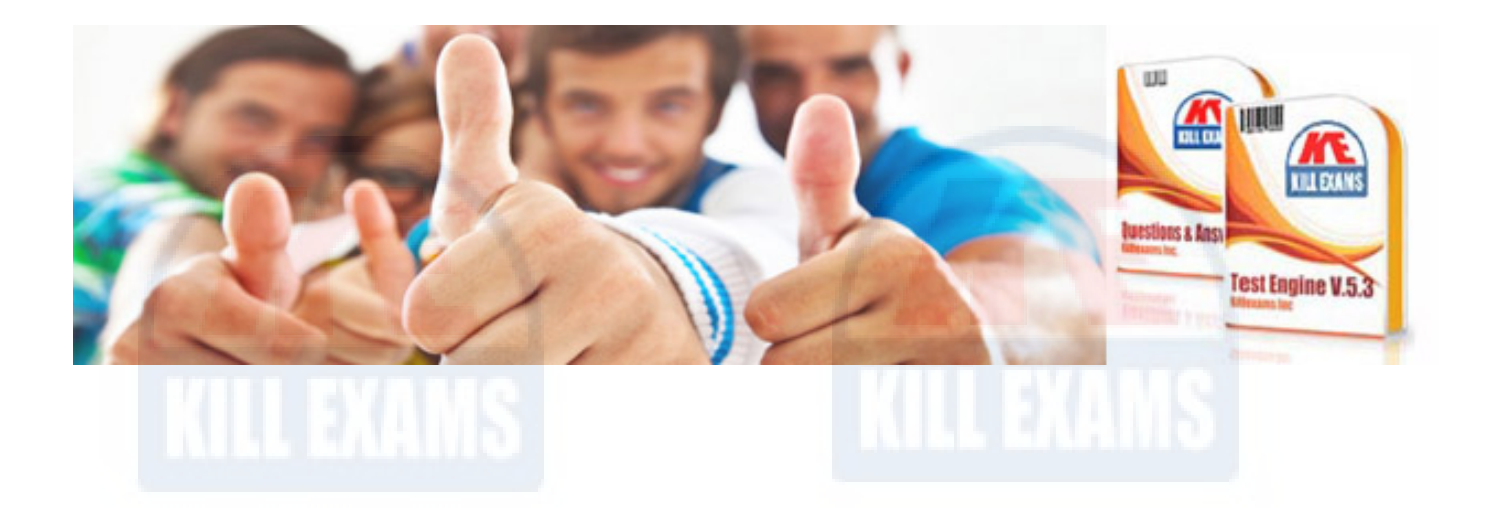

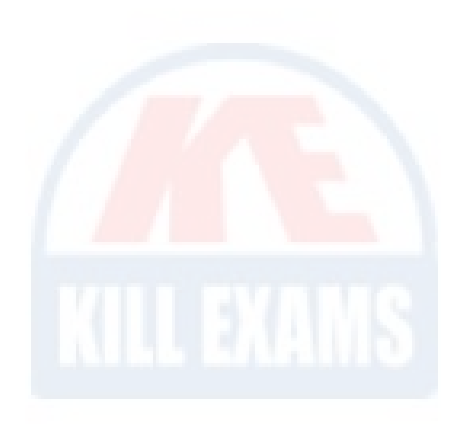

*Kill your exam at First Attempt....Guaranteed!*